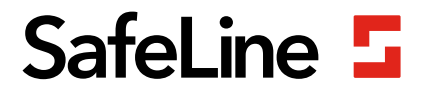

# Manuel FD1600

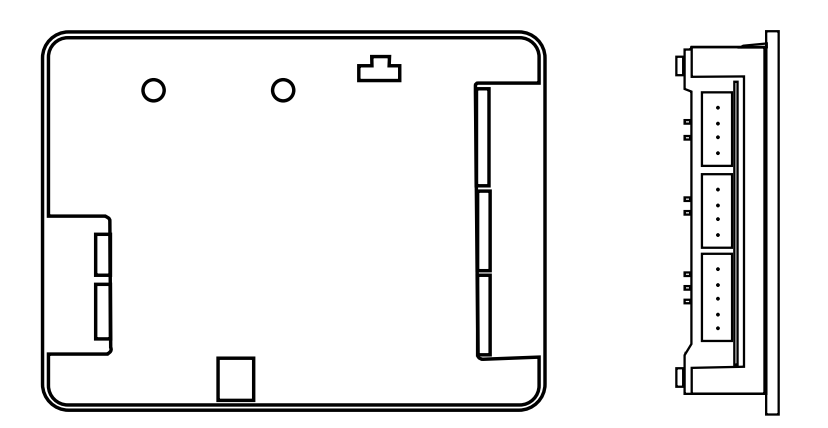

www.safeline-group.com Indicateurs d'étage et dispositifs d'annonces vocales L'innovation qui vient de **Tyresö**, en Suède

08.2020 © 2020 SafeLine and all the SafeLine products and accessories are copyrighted by law.

SafeLine FD1600 v.2.1.0 FR

# **Données techniques**

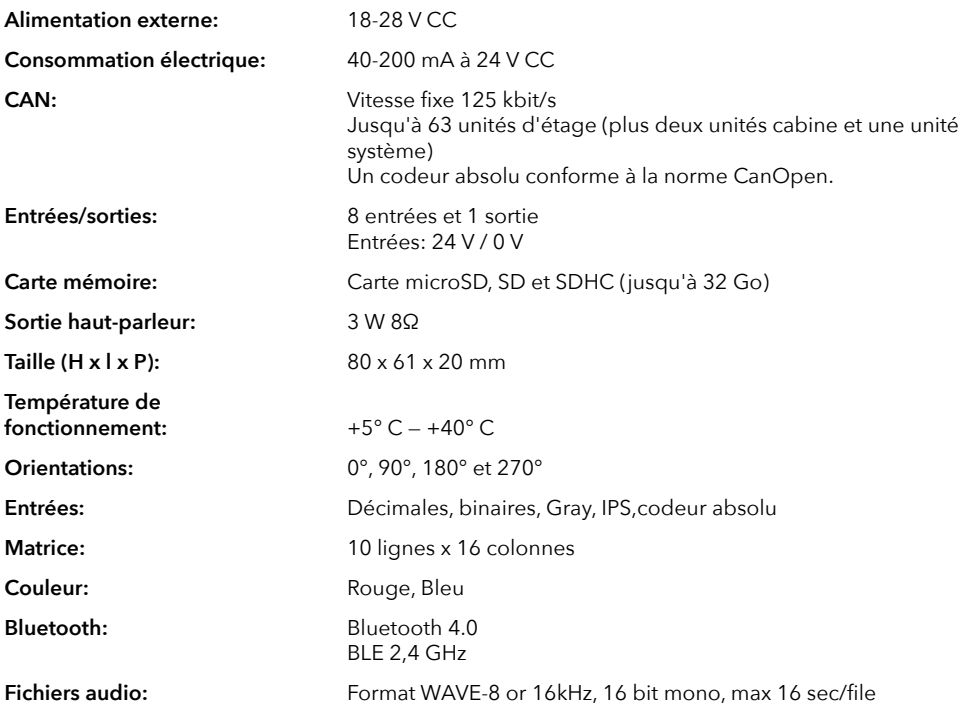

# Sommaire **Description générale**

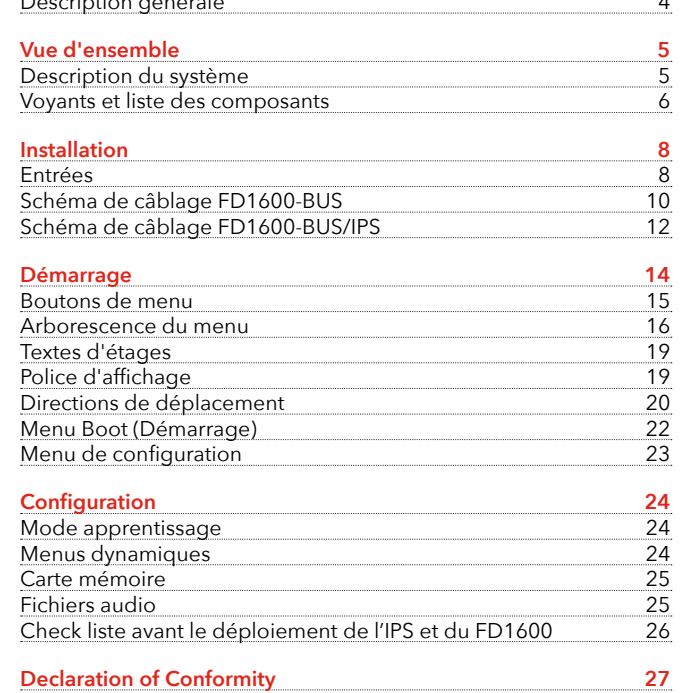

# **Description générale**

Cette unité, qui bénéfice d'une technologie de pointe, satisfait aux normes techniques de sécurité généralement reconnues et actuellement en vigueur. Les présentes instructions d'installations doivent être respectées par toutes les personnes travaillant sur cette unité, aussi bien lors de l'installation que lors de la maintenance.

Il est extrêmement important que ces instructions d'installation soient accessibles à tout moment pour les techniciens et ingénieurs concernés ou pour le personnel d'entretien et de maintenance. La sécurité de la manutention et un fonctionnement fiable de ce système requièrent une bonne connaissance des règles de sécurité de base et spécifiques concernant la technique des convoyeurs en général, et des ascenseurs en particulier.

L'unité ne peut être utilisée que pour l'objectif prévu. Notez en particulier qu'aucune modification ou ajout non autorisé ne peut être apporté à l'intérieur de l'unité ou à ses composants.

#### **Exclusion de responsabilité**

Le constructeur n'est pas responsable envers l'acheteur ni envers un tiers, pour les dommages, pertes, coûts ou travail faisant suite à des accidents, une mauvaise utilisation du produit, une installation non conforme ou des modifications, réparations ou ajouts illégaux. Les recours au titre de la garantie sont également exclus dans ces cas. Les données techniques de ce manuel sont les plus recentes au moment de l'impression. Le constructeur exclut toute responsabilité liée à des erreurs d'impression, confusions ou modifications.

#### **Déclaration de conformité**

Téléchargez « la déclaration de conformité » sur notre site web : www.safeline-group.com

#### **Précautions de sécurité**

- Seuls des professionnels formés, habilités à travailler sur l'équipement, peuvent installer et configurer ce produit.

- Ce produit de qualité est destiné au secteur des ascenseurs. Il a été conçu et construit pour une application spécifique. Pour toute autre utilisation, veuillez contacter préalablement SafeLine.

- Il ne doit en aucune manière être modifié ou transformé, et il doit être installé et configuré en se conformant strictement aux procédures décrites dans le manuel.

- Toutes les prescriptions de santé et de sécurité ainsi que les normes pertinentes, doivent être scrupuleusement respectées lors de l'installation et de la configuration de ce produit.

- Une fois l'installation et la configuration terminées, le produit et le fonctionnement de l'équipement doivent être soumis à des tests complets afin de vérifier leur bon fonctionnement, avant de remettre l'équipement en service.

Les produits électriques et électroniques peuvent contenir des matières, pièces et unités présentant un danger environnemental et sanitaire. Veuillez vous informer sur les règles locales et le système de collecte des produits électriques et électroniques usagés. L'élimination correcte de vos produits contribuera à éviter les conséquences néfastes pour l'environnement et la santé humaine.

### **Vue d'ensemble**

# **Description du système**

**Chaque unité doit être programmée avec un identifiant unique (adresse de l'unité) et un mode de fonctionnement. Vérifiez également que l'étage n'est commandé que par une seule unité.**

Le système FD1600 est constitué de dispositifs d'affichage d'étages et de cabine. Le système est câblé à l'aide d'un bus CAN. Les informations relatives aux étages peuvent être programmées directement au niveau de l'entrée de l'unité ou à partir d'une source extérieure. Cette source extérieure peut être un codeur absolu avec un câblage physique ou une unité de positionnement avec un câblage physique.

#### **Le système FD1600 peut inclure les éléments suivants :**

- Poste d'étage (jusqu'à 63 étages)
- Cabine (jusqu'à 2 unités)
- Unité système (zéro ou 1 unité)
- Unité de positionnement (zéro ou 1 unité)

Il est également possible d'utiliser un seul affichage sans connexion au bus CAN (indépendant).

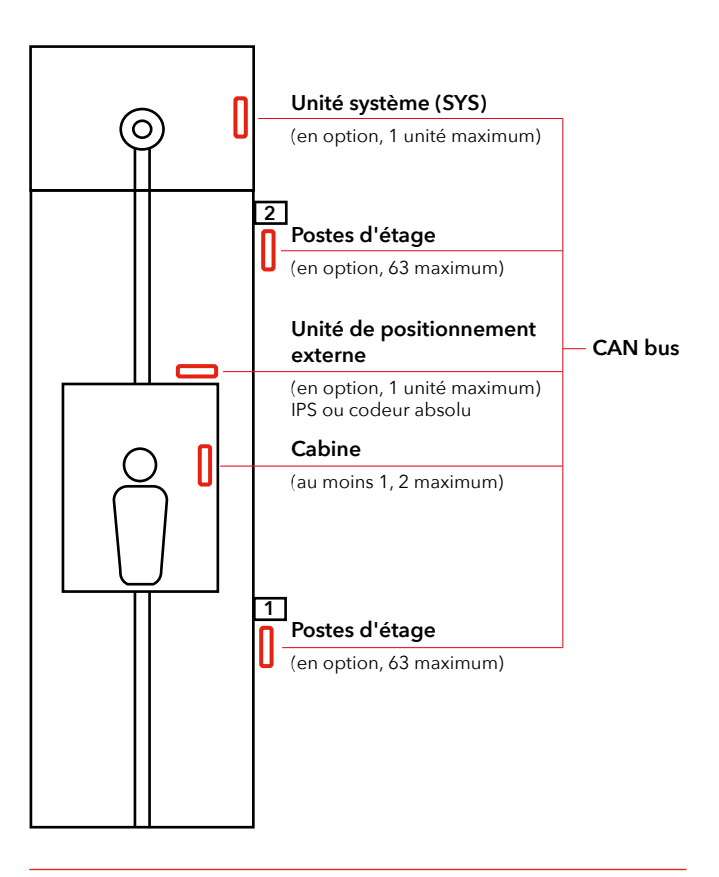

### **Voyants et liste des composants**

**Toutes les connexions doivent être en place avant la mise sous tension de l'installation. Les modifications du câblage avec une installation sous tension ne sont pas autorisées.** 

### **Voyant LED**

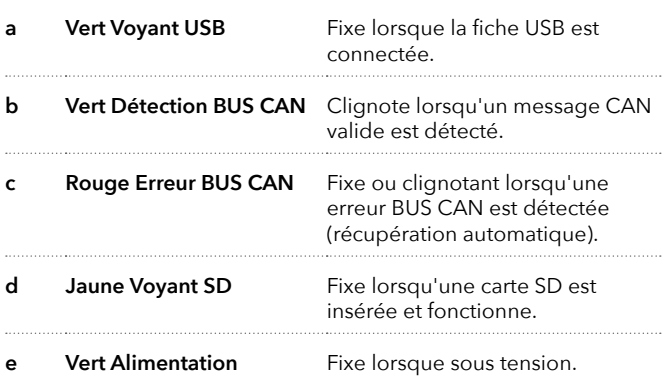

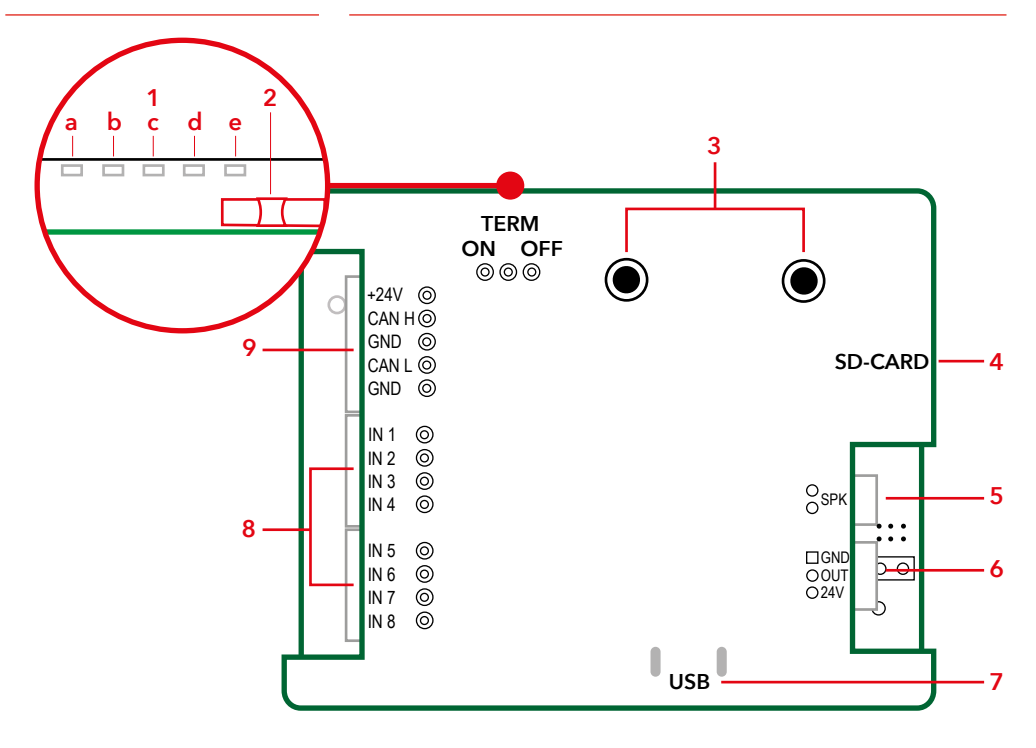

- **1. 1. Voyant.**
	- a. Câble USB connecté
	- b. Bus CAN
	- c. Erreur CAN
	- d. Carte SD
	- e. Alimentation
- **2. Commutateur de terminaison**
- **3. Boutons de menu.**
- **4. Support carte SD.**
- **5. Sortie haut-parleur.**
- **6. Sortie (pas de fonction).**
- **7. Sortie USB pour programmation et mises à jour SW.**
- **8. Entrées pour signaux décimaux, binaires et Gray.**
- **9. Entrée pour alimentation et CANbus.**

### **Installation**

### **Entrées**

**Le FD1600 peut traiter différents signaux provenant d'un contrôleur, avec une alimentation +24 VCC ou 0 VCC.**

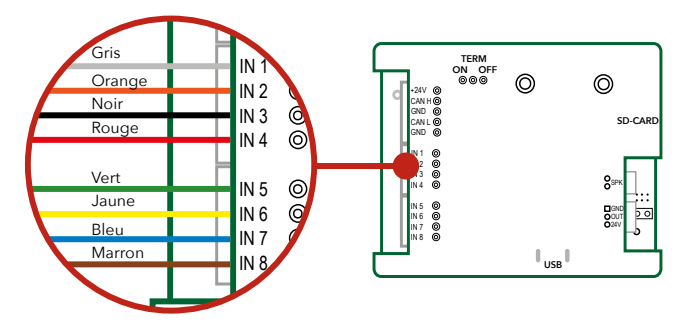

#### **Signaux binaires**

Le code binaire est un moyen standardisé pour commander les sorties utilisées pour les indicateurs d'étage.

### **Entrées binaires par défaut (pour 15 étages)**

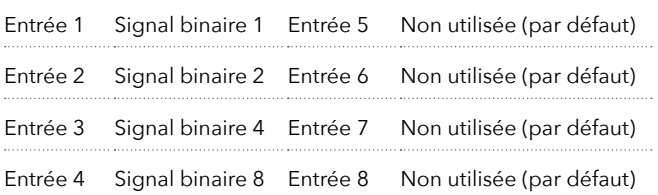

#### **Signaux en code Gray**

Le code Gray est une manière moins courante de commander les indicateurs d'étage. Vous ne devez modifier qu'une entrée à la fois, ce qui réduit le risque d'erreur. Il est plus fréquemment utilisé sur les anciens contrôleurs.

#### **Entrées code de Gray par défaut (pour 15 étages)**

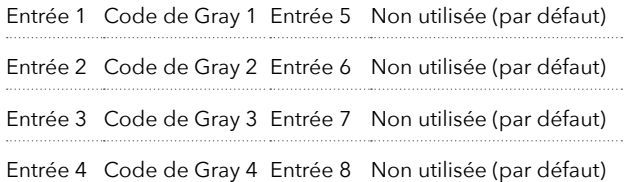

#### **Signaux décimaux (un étage par broche)**

L'ancien système de commande des indicateurs d'étage est le système décimal ou « un-étage-par-broche ».

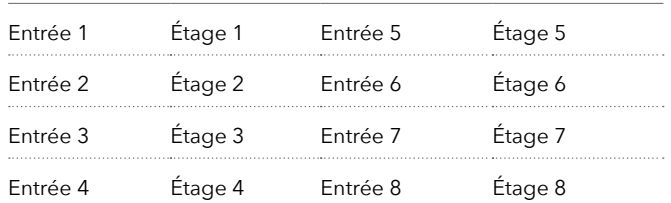

Entrées décimales par défaut (étages 1 -8)

### **Entrées décimales par défaut (étages 9 - 16)**

Attention : deux postes FD1600 doivent être installés pour les étages 9 à 16

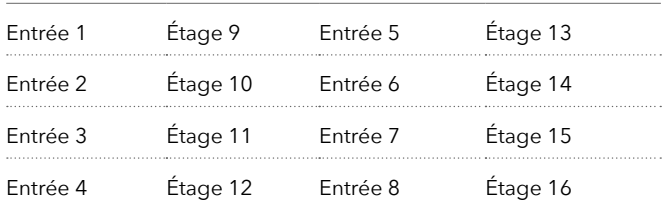

# **Schéma de câblage FD1600-BUS**

**Schéma de câblage pour les unités de cabine et/ou d'étage utilisées avec le code binaire, décimal ou Gray.**

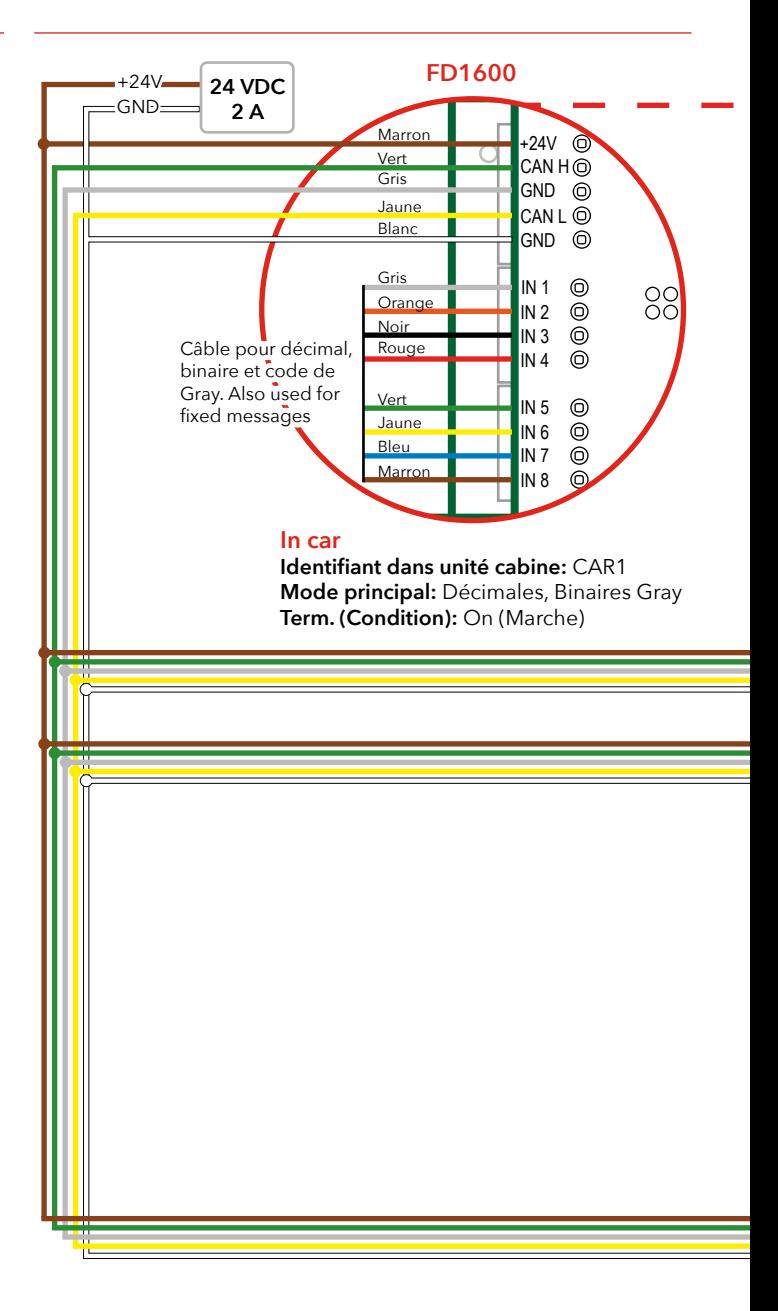

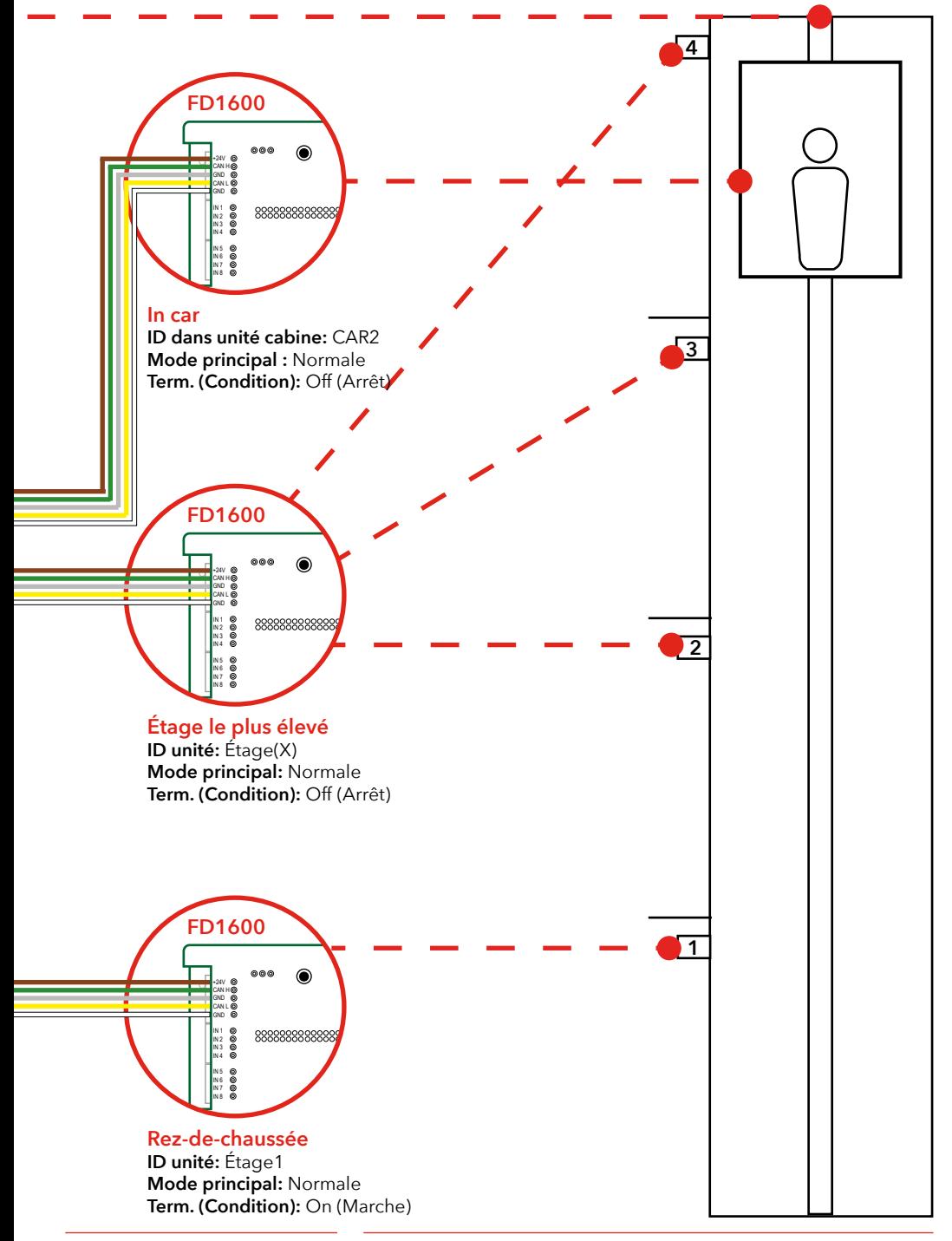

# **Schéma de câblage FD1600-BUS/ IPS**

**Schéma de câblage pour les unités de cabine et/ou d'étages**

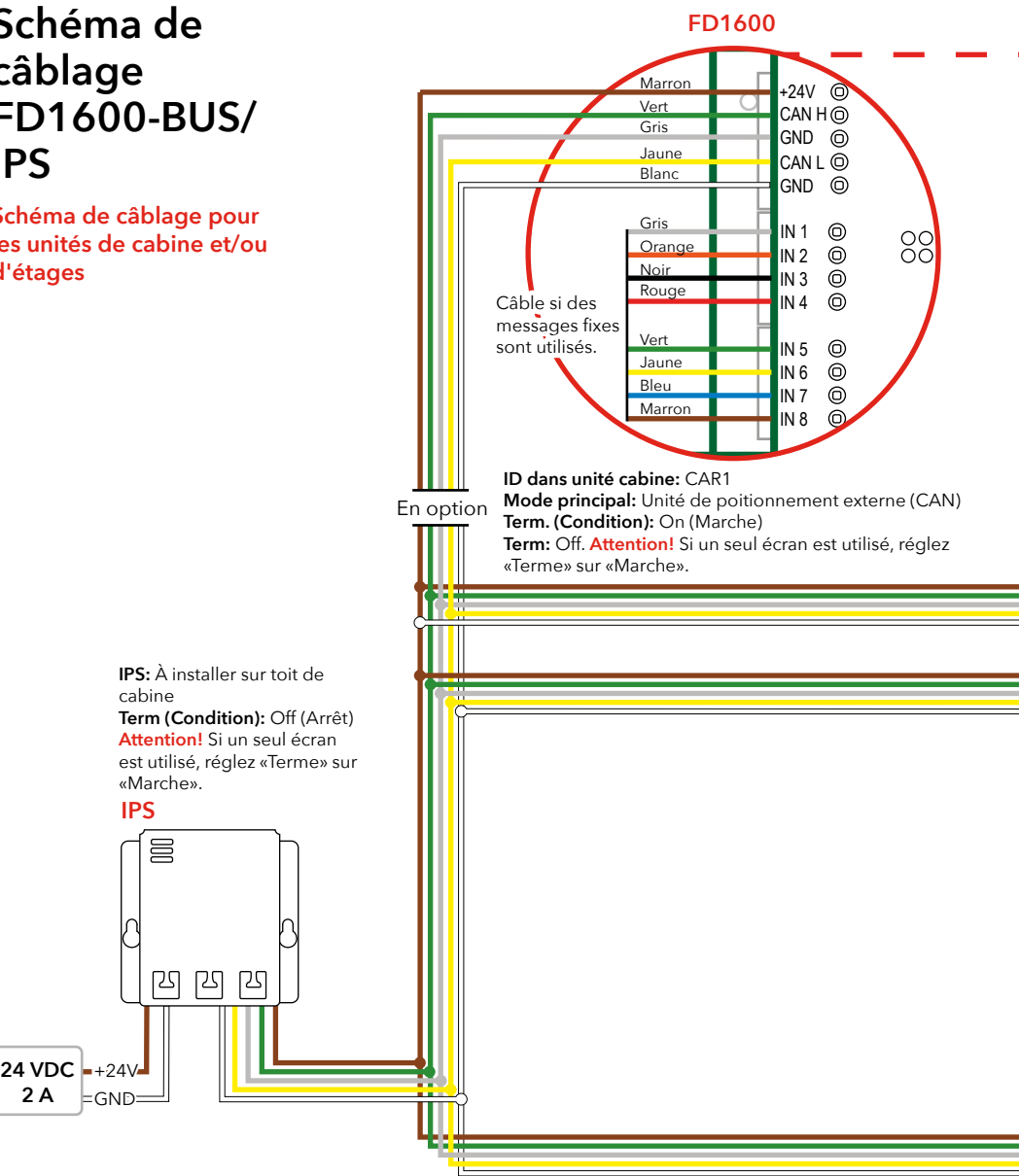

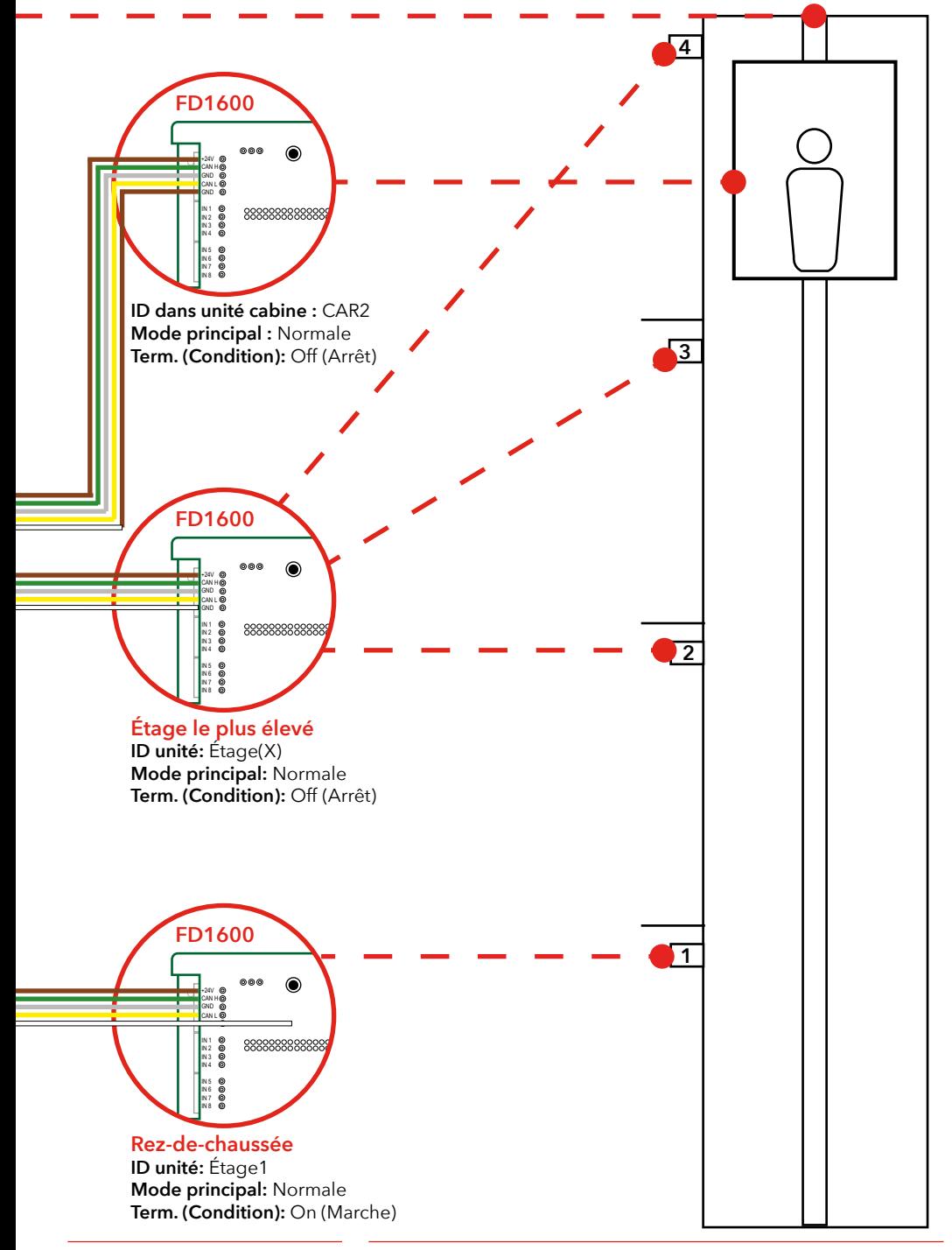

### **Démarrage**

**Si aucun déclencheur d'étage n'est reçu ou généré, l'écran affiche le texte d'erreur ajustable par l'utilisateur. Ce texte peut également être remplacé par un symbole (par ex. le symbole STOP).**

L'écran de démarrage est vide, sans texte affiché. Après l'initialisation interne, le système commence à fonctionner et envoie l'état de toutes les entrées actives aux autres écrans connectés. Si un haut-parleur est connecté, le son de démarrage peut être entendu.

- Pas de son = pas de carte mémoire insérée ou reconnue
- Deux bips courts = carte mémoire reconnue et utilisable
- Un bip long = carte mémoire insérée mais inutilisable (essayez de la retirer et de la remettre)

#### **Codes d'erreurs**

Lors de la détection d'une exception ou d'un défaut interne, l'écran affiche un code d'erreur. Le code d'erreur est toujours sur deux caractères, commençant par un point de ponctuation « . ».

#### **Les codes d'erreur suivants sont définis**

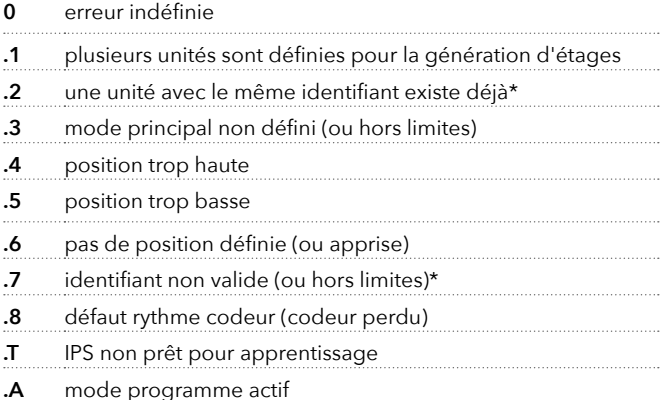

\* en cas de conflit d'identifiant, une ou plusieurs unités peuvent avoir le même identifiant. Or tous les identifiants doivent être uniques, et c'est à l'installateur de s'assurer de l'intégrité du système. Lorsque ces erreurs sont détectées, un cycle de réinitialisation ou de mise sous tension doit être effectué pour supprimer l'erreur.

#### **Bus CAN**

La vitesse du bus CAN est fixée à 125 kbits/s. Le bus CAN doit être raccordé à chaque extrémité. Lorsque le bus est actif et connecté, deux unités ont permis le raccordement. Le raccordement de toutes les autres unités connectées au bus est désactivé. Si un codeur CAN avec une position absolue ou une unité de positionnement CAN externe (c'est-à-dire un accéléromètre) est utilisé, vérifiez et réglez également les raccordements de ces unités au bus.

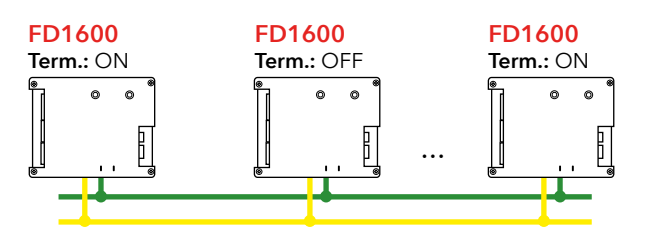

# **Boutons de menu**

**Le SLPro FD1600 est requis afin d'accéder à toutes les options d'installation.**

**Téléchargez SLPro sur: www.safeline-group.com"** Il existe deux boutons de menu, situés à l'arrière de l'unité.

#### **Utilisations des boutons de menu**

L'appui simultané sur les deux boutons de menu permet:

- d'entrer dans le mode configuration, ou
- de confirmer la sélection.

L'appui sur l'un des boutons de menu à la fois permet:<br>• de faire défiler les options du menu actif

• de faire défiler les options du menu actif. Les options du menu seront présentées en boucle dans le sens horaire (en appuyant sur le menu bouton droit) ou dans le sens anti-horaire (en appuyant sur le bouton de menu gauche).

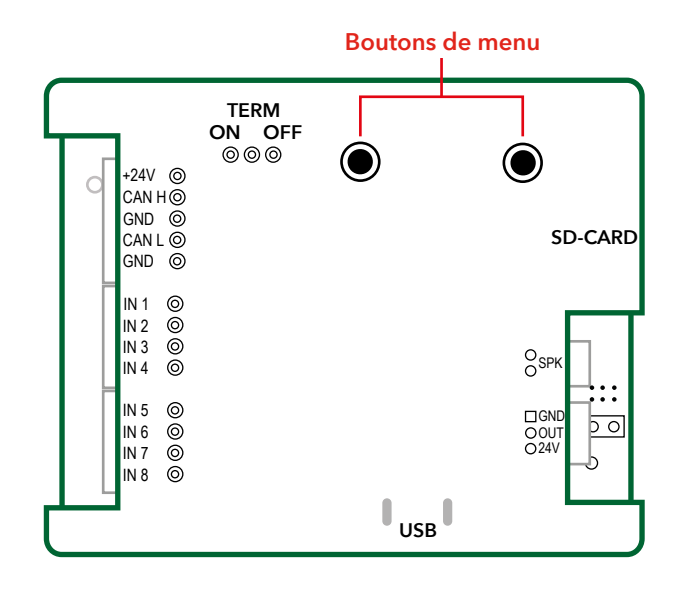

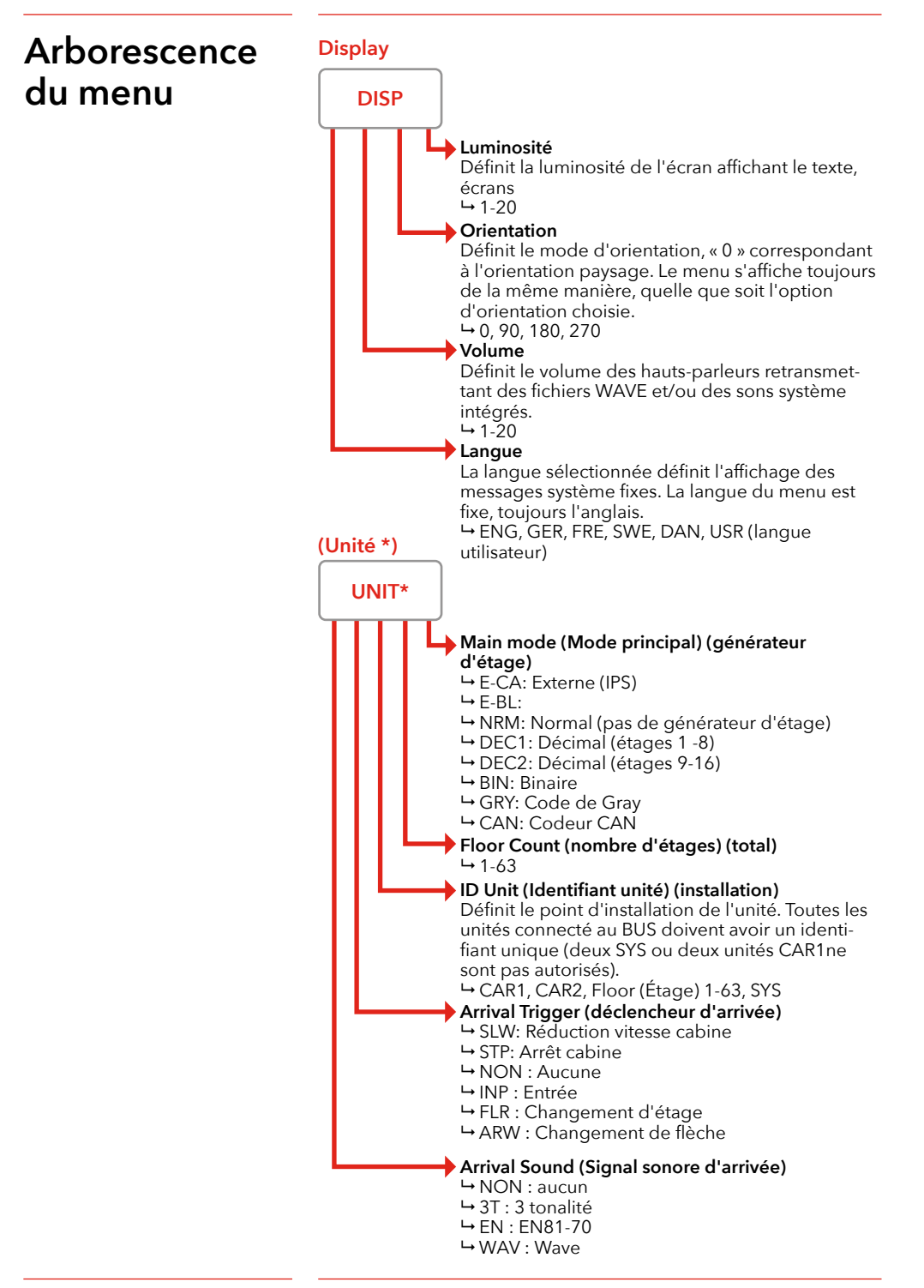

### **Arborescence du menu**

#### **(Texte d'étage\*\*)**

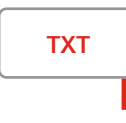

(Disponible uniquement si « Main mode » (Mode principal) et l'ID de l'équipement ont été sélectionnés)

### **Floor 163 (Étage -63)**

9 (sélectionnez le texte)

Uniquement accessible si le mode principal n'est pas sur « Normal » . Dans ce menu sélectionnez l'étage pour modifier son texte. Appuyez sur les deux boutons, et le premier caractère du texte d'étage clignote. Modifiez le caractère et appuyez à nouveau sur les deux boutons. À présent, le caractère suivant clignote. La saisie se termine si un caractère vide est sélectionné ou si trois caractères sont entrés. Chaque fois qu'un texte d'étage est terminé, un nouvel étage peut-être sélectionné. Revenez au menu principal en appuyant sur les deux boutons pendant 2 secondes.

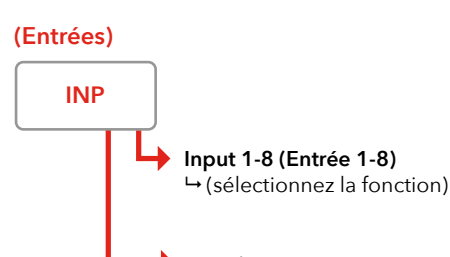

**Fonction**  $\rightarrow$  S1-S10, DWN (en bas) UP, TRG (déclenchement) NON (aucun) "

(Accessible uniquement si toutes les entrées ne sont pas prédéfinies. Ceci est le cas, par exemple, si le nombre d'étages est fixé à 8,si le paramétrage de « Unit > Main mode » est « Decimal » et si toutes les unités sont prédéfinies comme des générateurs d'étage individuels.) Chaque fois qu'une fonction d'entrée est sélectionnée, il est possible de sélectionner une nouvelle entrée. Retour au menu principal en appuyant sur les deux boutons pendant 2 secondes.

#### **(Apprentissage)\*\*\***

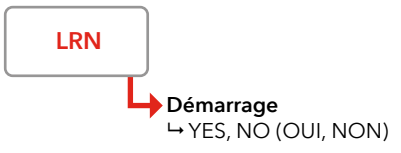

(Accessible uniquement si « Unit > Main mode » est défini comme « CAN Encoder » (Codeur CAN) ou « External » (Externe). L'étage 1 est toujours l'étage le plus bas. « ENTER » enregistre la position du codeur pour l'étage sélectionné. Le processus d'apprentissage doit toujours suivre la séquence correcte 1 -> 2 -> 3 et jusqu'à quatrepositions d'étage. Pour annuler la séquence d'apprentissage, appuyez sur les deux boutons pendant 2 secondes. La résolution du codeur n'est accessible que si le codeur est sélectionné en« main mode » (mode principal.)

# **Arborescence du menu**

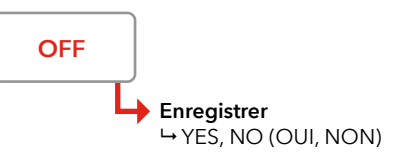

(Désactive le menu et retour au mode de fonctionnement normal. Décidez si des paramètres doivent être enregistrés.)

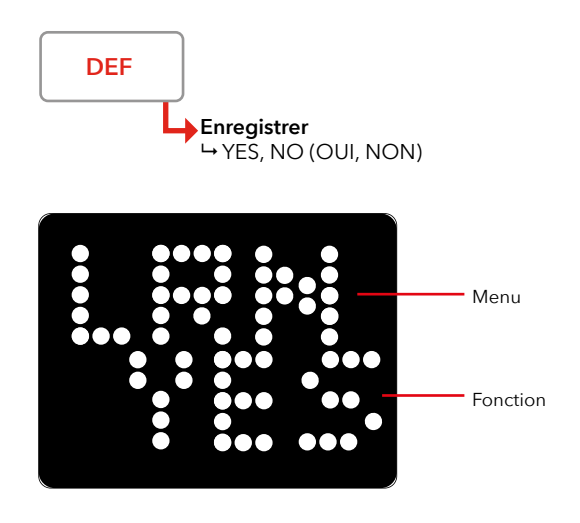

\*Les éléments du sous-menu varient en fonction du « Main mode » (mode principal) sélectionné.

\*\*Chaque fois qu'un texte d'étage/fonction d'entrée est entré, un nouvel étage peut-être sélectionné. Revenez au menu principal en appuyant sur les deux boutons pendant 2 secondes.

\*\*\*L'étage 1 est toujours l'étage le plus bas. « ENTER » (Entrée) enregistre la position du codeur pour l'étage sélectionné. Le processus d'apprentissage doit toujours se dérouler dans l'ordre correct 1 > 2 > 3 et jusqu'à quatre positions d'étage maximum Pour annuler la séquence d'apprentissage, maintenez les deux boutons enfoncés pendant 2 secondes. La résolution du codeur n'est accessible que si le codeur est sélectionné en« main mode » (mode principal.)

### **Textes d'étages**

**Les messages fixes affichent toujours le texte complet, même si l'entrée ayant déclenché le texte devient inactive avant que le texte n'ait été déroulé au moins une fois.**

Les textes d'étages sont réglables par l'utilisateur (logiciel SL-Pro) ; ils contiennent 4 caractères maximum.

#### Texte d'étage long

Si un texte long est souhaité, un message utilisateur peut être affecté et utilisé comme texte d'étage. Entrez un chiffre de 1 à 10 dans le champ de texte d'étage et saisissez le texte souhaité dans le champ utilisateur correspondant.

Symbole au lieu de texte

Il est possible de remplacer le texte d'étage par un symbole fixe. Les symboles suivants sont disponibles :

- « E0 » Non utilisé
- « E1 » Symbole STOP
- « E2 » Non utilisé
- « E3 » Non utilisé
- « E4 » Non utilisé
- « E5 » Symbole « 1/2 »
- « E6 » Symbole « 2/3 »
- « E7 » Symbole « 3/4 »
- « E8 » Symbole « 4/5 »

#### Messages fixes

Les messages fixes sont gérés tous ensemble, mais en fait, ils sont divisés en deux parties. Première partie (et priorité la plus élevée) : les messages système. Les messages système sont fixes et ne peuvent pas être modifiés. Les messages système changent automatiquement en fonction de la langue sélectionnée. Seconde partie : les messages utilisateurs, définis par un outil de programmation externe. Il est également possible de choisir si un message ne doit apparaître qu'une fois à l'écran ou s'il doit rester tant que l'entrée est active. La priorité la plus élevée est « System message 1 » (messages système 1), et la priorité la plus basse « User message 10 » (messages utilisateur 10),

### **Police d'affichage**

Le FD1600 dispose de quatre polices d'affichage :<br>0  $=$  Police 0 sélection automatique 0 = Police 0, sélection automatique 1 = Police 1, 8 x 10 pixels (normale)<br>2 = Police 2 6 x 8 pixels (petite)  $2 =$  Police 2, 6 x 8 pixels (petite)<br>3 = Police 3. 5 x 7 pixels (plus pe  $\begin{array}{ccc} 3 & = & \text{Police } 3, 5 \times 7 \text{ pixels (plus petite)} \\ 4 & = & \text{Police } 4, 4 \times 5 \text{ pixels (tràs netite)} \end{array}$ 4 = Police 4, 4 x 5 pixels (très petite)

il est possible de sélectionner des polices différentes pour les textes fixes (par ex. les étages) et les textes défilants.

### **Directions de déplacement**

Il est possible d'activer des flèches fixes et des flèches mobiles. Les flèches fixes sont généralement utilisées pour les écrans des paliers (étage 1–63). Les flèches mobiles sont généralement utilisés dans les cabines (CAR1 et CAR2). Il est possible d'activer les deux types de flèches en même temps (à éviter cependant sur les écrans des paliers).

#### **Les flèches fixes et mobiles utilisent les types de flèches suivants:**

**Style 0** Flèches avec tête et queue (traditionnelles)

**Style 1** 6 rangs de LED, largeur 12 points (tête plate style standard)

**Style 2** 5 rangs de LED, largeur 10 points (tête plate style standard)

**Style 3** 4 rangs de LED, largeur 8 points (tête plate style standard)

**Style 4** 3 rangs de LED, largeur 6 points (tête plate style standard)

**Style 5** 2 rangs de LED, largeur 4 points (tête plate style standard)

#### **Flèches fixes**

Les flèches fixes indiquent la direction du déplacement en cours ou la direction du déplacement suivant prévu.

#### **Flèches fixes CABINE**

- 0 = Désactivées
- 1 = Superposées fixes
- 2 = Superposées clignotantes
- 3 = Superposées estompées

#### **Flèches fixes ÉTAGE**

- 0 = Désactivées
- 1 = Fixes (activées)
- Flèches fixes, style
- 0 = Traditionnelles
- 1-5 = Flèches pleines

#### **Flèches fixes, position**

- 0 = Automatique
- $1$  = Centre
- 2 = À droite
- 3 = À gauche
- $4 =$  En haut
- $5 =$  En bas

#### **Flèches mobiles**

Les flèches mobiles sont généralement moins lumineuses que les noms d'étage (texte), ce qui donne un effet 3D. Cependant, la luminosité peut être augmentée.

#### **Flèches mobiles**

- 0 = Désactivées
- 1 = CABINE uniquement
- 2. = ÉTAGES uniquement
- $3 =$  CABINE et ÉTAGES

#### **Flèches mobiles, style**

- 0 = Traditionnelles
- 1-5 = Flèches pleines

### **Flèches mobiles, position**

- $0 =$  Automatique (standard)
- 1 = Centre
- $2 = \lambda$  gauche
- $3 = \lambda$  droite

### **Menu Boot (Démarrage)**

Appuyer sur l'un des boutons de menus sous tension pour afficher un menu « démarrage ». Relâcher le bouton pour sélectionner le menu démarrage ou la fonction spécifique. Si vous avez appuyé par erreur sur un bouton, relâchez le bouton lorsque l'unité affiche « RDY », ou continuez à appuyer sur le bouton jusqu'à ce que l'écran revienne à son état de fonctionnement normal (8 à 10 secondes).

#### **« RDY »**

L'unité est prête et aucun changement n'est effectué. La ligne inférieure affiche la version actuelle du microprogramme.

#### **« CFG »**

La configuration est chargée à partir de la carte SD, qui peut être utilisée pour copier une configuration entre deux unités.

### **« BTL »**

Bootloader activé.

#### **« CLR ALL »**

Tous les paramètres reviennent aux réglages usine par défaut.

#### **Arrival (Arrivée)**

Le déclencheur d'arrivée et le signal sonore d'arrivée sont paramétrables. Le signal sonore d'arrivée retentit au niveau des écrans d'affichage et de l'unité SYS éventuelle. Aucun signal sonore d'arrivée sur les unités cabines.

#### **Déclencheur**

Il est possible de provoquer un déclenchement d'arrivée sur un certain nombre d'événements, mais toutes les combinaisons ne sont pas logiques. À titre d'exemple, « CAR reduce » n'est logique qu'avec l'utilisation d'un dispositif de positionnement externe (IPS) d'un codeur « Entrée externe » n'est logique que lorsqu'une entrée externe est définie et utilisée.

#### **Sound (Son)**

Quelques sons de base audibles en cas d'utilisation une carte SD sans son. Si des sons plus élaborés sont souhaités, une carte SD avec sons doit être installée, et le paramétrage doit être réalisé avec un outil de programmation externe (ordinateur application téléphone)

# **Menu de configuration**

En appuyant sur un seul des boutons menu, le menu volume est directement activé. Le volume peut alors être augmenté ou diminué. L'appui sur les deux boutons active le menu principal. Si vous appuyez sur les deux boutons alors qu'un menu est déjà sélectionné, le sous-menu suivant s'affiche. Lorsque vous arrivez à la fin (plus de sous-menus), le menu principal s'affiche à nouveau. Si vous appuyez sur les deux boutons pendant deux secondes alors que vous êtes dans un sous-menu, le menu principal s'affiche.

### **Boutons de menu**

« UP » (HAUT) = augmentation élément/valeur/menu<br>« DOWN » (BAS) = diminution élément/valeur/menu « DOWN » (BAS) = diminution élément/valeur/menu<br>« ENTER » (ENTRÉE) = appui sur les deux bout = appui sur les deux boutons = accepter la valeur ou entrer dans le menu/sous-menu  $=$  appui sur les deux boutons pendant 2 secondes

# **Mode apprentissage**

**Le SLPro FD1600 est requis afin d'accéder à toutes les options d'installation.**

**Téléchargez SLPro sur: www.safeline-group.com**

# **Menus dynamiques**

Lorsque le mode apprentissage est lancé (IPS ou ou codeur absolu), le processus est plus ou moins automatique. L'ascenseur doit être descendu à sa position la plus basse avant de démarrer l'apprentissage. Une fois le mode lancé, la première position est apprise et à chaque étage, la position est enregistrée automatiquement.

Instructions de programmation :

- Ouvrez l'appli SafeLine CONNECT
- Scannez
- Sélectionnez IPS
- Suivez les instructions

Le contenu des menus changes en fonction des valeurs sélectionnées dans le menu principal « Unit » (Unité).

#### **Changement de contenu 1 :**

Le menu principal « Floor Text » (texte étage) n'est visible que si « Main Mode » (mode principal) n'est pas sur « Normal »

#### **Changement de contenu 2 :**

Le menu principal « Learn» (apprentissage) n'est visible que si le codeur ou la position externe est sélectionné comme « Main mode » (mode principal) (Unit / Main Mode / Encoder) (Unité/Mode principal/Codeur)

#### **Changement de contenu 3 :**

Le menu principal « Inputs » (Entrées) n'est visible que si toutes les entrées ne sont pas prédéfinies (par exemple si le nombre d'étages définis et huit et que le mode principal est décimal, toutes les entrées sont prédéfinies comme générateurs d'étages individuels)

### **Carte mémoire**

Structure de répertoires attendue : X:\CFG = répertoire configuration X:\WAV = répertoire fichiers wave X:\FIRMWARE = répertoire mises à jour micro-programme

### **Répertoire CFG**

Ce répertoire contient une copie de la configuration ainsi qu'une copie des fichiers d'indexage des sons.

#### **Répertoire WAV**

Ce répertoire contient tous les fichiers audio, y compris les fichiers sonores utilisateur.

#### **Répertoire FIRMWARE (MICROPROGRAMME)**

Ce répertoire n'est pas utilisé actuellement.

# **Fichiers audio**

**Si la cabine descend à la cave ou au sous-sol, cette dénomination reste utilisée. Le fichier « Floor 1.WAV » peut bien entendu donner une indication telle que « Prochain arrêt sous-sol »**

Tous les fichiers audio disponibles dans toutes les langues sont rassemblés dans le répertoire « WAV ».

#### **Fichier audio utilisateurs**

Si l'utilisateur souhaite utiliser ses propres fichiers audio, ceux-ci seront ajoutées de la manière suivante: Les fichiers d'annonce d'étage seront placés dans le répertoire \

WAV\USER\FLOORS, et les messages généraux et autres annonces dans le répertoire : \WAV\USER\MESSAGES.

### **Dénomination des fichiers d'étages utilisateur**

Les fichiers d'étages utilisateur sont toujours appelés « Floor 1.WAV » à « Floor 63.WAV ». Si d'autres noms sont utilisés, les fichiers ne peuvent pas être retrouvés par FD1600.

### **Dénomination des fichiers de messages utilisateur**

Les fichiers de messages généraux sont toujours appelés « Message 1.WAV » à « Message 20.WAV ». Si d'autres noms sont utilisés, les fichiers ne peuvent pas être retrouvés par FD1600.

#### **Conditions pour les fichiers audio**

FD1600 supporte un nombre limité de fréquences d'échantillonnage et il est conseillé d'utiliser l'échantillonnage 16 kHz / 16 bits / MONO.

### **Check liste avant le déploiement de l'IPS et du FD1600**

**En cas de problèmes concernant le déploiement, veuillez contacter votre assistance SafeLine locale."**

#### **Veuillez vérifier les points suivant avant le déploiement:**

- L'écran n'affiche pas « T ». L'affichage signifie que l'IPS effectue des tests automatiques. Ils peuvent durer jusqu'à 15 minutes après remise sous tension.
- L'installation est câblée conformément au plan.
- Le commutateur de terminaison 120 ohm sur le FD1600 est activé (ON) au début et à la fin du CAN BUS.

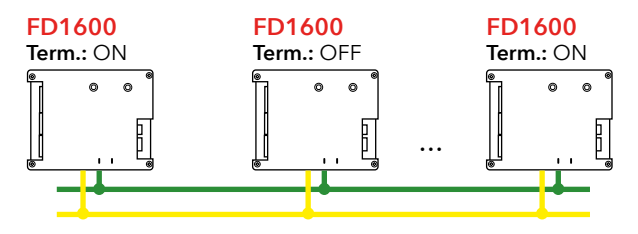

- En « Main mode » (Mode principal), l'unité cabine doit être programmée comme « Ext. Position CAN ».
- Si le FD1600 a été installé au niveau des paliers, toutes les unités de palier dans le menu « UNIT ID » doivent être programmées sous la forme, par exemple, d'Étage 1, Étage 2, etc.
- Le « Main mode » (Mode principal) doit être défini comme « Normal ».
- Si des messages vocaux sont nécessaires, le fichier audio correct doit être sélectionné au niveau de chaque étage dans la cabine.
- Le voyage d'apprentissage a été réalisé.

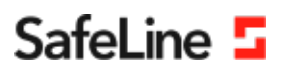

### **EU Declaration of Conformity**

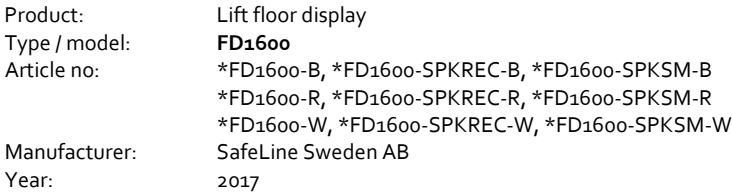

We herewith declare under our sole responsibility as manufacturer that the products referred to above complies with the following EC Directives:

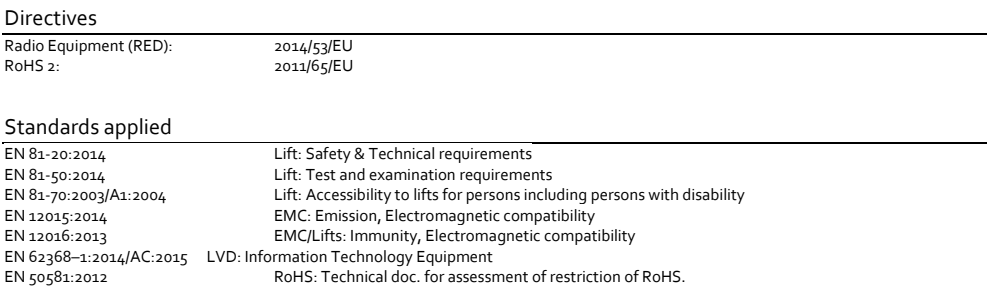

For RED 2014/53/EU, the conformity assessment procedure "Module A" used as described in Annex II. Accordingly, respective manufacturer has done the radio modules conformity assessment:

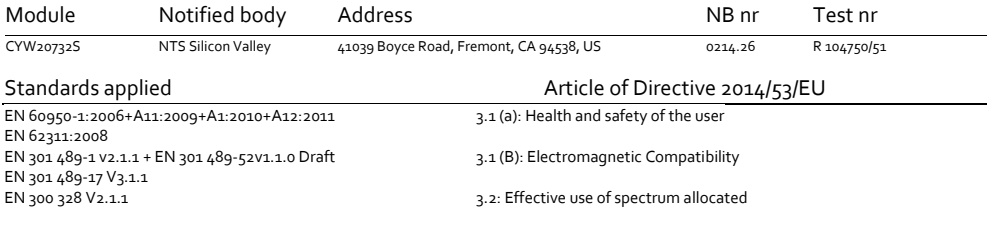

#### Firmware used during assessment

SafeLine FD<sub>1600</sub>: 1.00

Tyresö, 2017-04-07

Gunian C.

Lars Gustafsson, Technical Manager, R&D , SafeLine Group

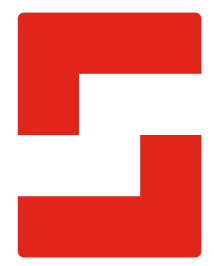

#### **SafeLine Headquarters**

Antennvägen 10 · 135 48 Tyresö · Sweden Tel.: +46 (0)8 447 79 32 · info@safeline.se Support: +46 (0)8 448 73 90

#### **SafeLine Denmark**

Erhvervsvej 19 · 2600 Glostrup · Denmark Tel.: +45 44 91 32 72 · info-dk@safeline.se

#### **SafeLine Norway**

Solbråveien 49 · 1383 Asker · Norway Tel.: +47 94 14 14 49 · post@safeline.no

#### **SafeLine Europe**

Industrieterrein 1-8 · 3290 Diest · Belgium Tel.: +32 (0)13 664 662 · info@safeline.eu Support: +32 (0)4 85 89 08 95

#### **SafeLine Deutschland GmbH**

Kurzgewannstraße 3 · D-68526 Ladenburg · Germany Tel.: +49 (0) 6203 840 60 03 · sld@safeline.eu

#### **SafeLine Group UK**

Unit 47 · Acorn Industrial Park · Crayford · Kent · DA1 4AL · United Kingdom Tel.: +44 (0) 1322 52 13 96 · info@safeline-group.uk

SafeLine is a registered trademark of SafeLine Sweden AB. All other trademarks, service marks, registered trademarks, or registered service marks are the property of their respective owners.